# Proje/Sipariş/İş Emri Bazında Maliyet Analizi

Proje/Sipariş/İş Emri Bazında Maliyet Analizi ile ilgili ayrıntılı bilgiye bu dokümandan ulaşabilirsiniz.

#### Amaç ve Fayda

Mamul maliyetleri direkt hammadde (Direkt ilk madde ve ambalaj), direkt işçilik ve genel üretim giderlerinden oluşur. Proje/Sipariş/İş Emri (PSI) bazında ve maliyet analizi kapsamında; proje, sipariş veya iş emri bazında maliyetlerin, yeni geliştirilen yaklaşım metoduyla mevcut maliyet değerleri üzerinden izlenmesi sağlandı. PSI bazında maliyet analizinin, müşterilerin ihtiyacı olan maliyet bilgilerinin, proje, sipariş veya iş emri bazında da temin edilmesi konusunda önemli bir araç olması hedeflendi.

PSI bazında maliyet analizi; mevcut maliyet muhasebesi sisteminin bir parçası olarak, tüm maliyet merkezlerini kapsayacak şekilde proje, sipariş veya iş emri maliyetlerinin tespit edilmesine, karlılık hesaplamalarının daha doğru yapılmasına ve ileriye dönük stratejik kararların daha güvenli alınmasına yardımcı olur. Burada müşterilerin hassasiyetleri göz önünde bulundurularak, mümkün olduğu kadar hızlı çalışan bir yapı tasarlandı. Netsis kullanıcıları, oluşturdukları analizleri dışarı veri aktarımı ile Excel Entegrasyonu veya e-Posta yoluyla birbirleri ile paylaşma imkanına da sahip olurlar.

#### Uygulama

Proje, sipariş ve iş emri (PSI) bazında maliyet analizi, mevcut maliyet oluşturma ve detaylı maliyet analizi sonucu oluşan değerler üzerinden yeni bir yaklaşım yöntemiyle sağlandı. PSI bazında maliyet analizi sonucu yarı mamul ve mamul maliyetleri izlenip sarf detayları da bu perspektifte incelenebilir.

Netsis Maliyet Muhasebesi'nde mamul maliyetleri; hammadde, işçilik, amortisman, enerji, yarı mamul gibi detaylar bazında hesaplanır. PSI analizinde ise, detaylı maliyet oluşturma sonucu oluşan bu bilgiler kullanılarak aşağıda yer alan yaklaşım metodu ile proje, sipariş veya iş emrinin maliyetleri tespit edilmeye çalışılır.

Analiz çalışmasında öncelikle PSI için verilen aralıktaki mamul grupları tespit edilip bunlar için kullanılan hammadde, mamul veya yarı mamullerin birbirlerine olan sarfları tespit edilip, bunların PSI bazında bakiye bilgilerine ulaşılır. Yaklaşım metodu da, tespit edilen bu bakiyeler üzerinden çalışır. Bu yaklaşım metodunda ön koşul, kısıt olarak verilen PSI bazındaki mamullerin satış miktarlarının olmasıdır. Eğer satış miktarı yoksa, yaklaşım metodu PSI bazında hammadde maliyetleri ile detaylı maliyetten gelecek ortalama maliyet değerleri birbirini karşılayacağı için sıfır olarak hesaplanır.

Sonuç olarak rapor incelendiğinde, maliyet kalemi bazında bakiye ve satış miktarları ele alınarak proje, iş emri veya sipariş bazında oluşan hammadde, işçilik, enerji, amortisman, yardımcı servis gider ve yedek parça gider maliyet değerlerinin ne olduğu gibi soruların cevabı alınır.

## Kısıtlar

Kısıtlar sekmesinde kısıt kodu aralığı ve eski yıl şirket kayıtlarının analiz kapsamına ait seçimleri yapılır. "Çalıştır" butonu ile analiz yeniden çalıştırılır. Daha önce oluşturulan rapor varsa, "Mevcut Rapor" butonu ile izlenir. "Görüntüle" butonu ile mevcut maliyet analiz dosya içeriği incelenir. Kısıtlar sekmesinde yapılan seçimler, kullanıcı bazında saklanır. Böylece; sonraki kullanımlarda, daha önce yapılan seçimler, sistem tarafından

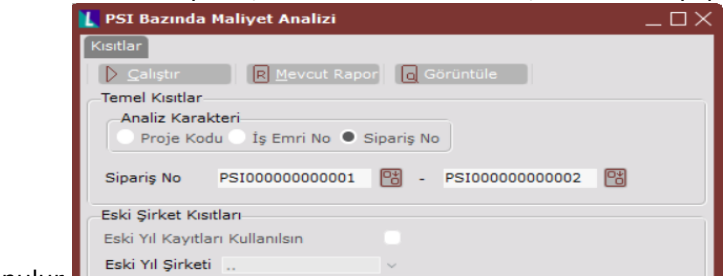

kullanıcıya sunulur.

## Rapor

Raporun hazırlanma sürecindeki adımlar, işleyişin hangi aşamada olduğu ve ne kadar sürede tamamlandığına dair bilgiler, yardımcı ekran aracılığı ile takip edilir.

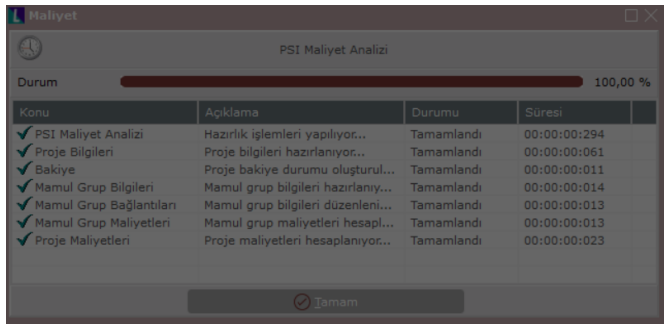

Rapor ekranında öncelikle genel hatları ile PSI bilgileri yer alır. Sütun bölümünde görüntülenen ikonlar yardımı ile ilgili sütun üzerinde sıralama yapılabilir. Sağ bölümde yer alan Microsoft Excel dışarı veri aktarım grafik ikonu ile, bulunduğu satır itibariyle bağlı olduğu bölüm için aktarım yapılması sağlanır.

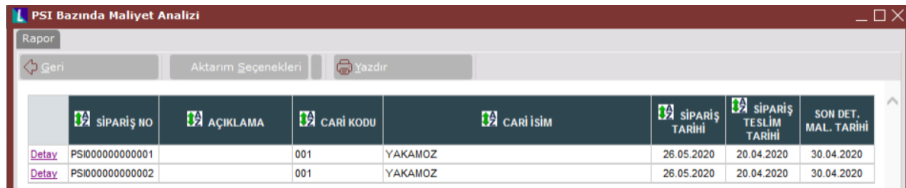

Detay bölümünde ise, siparişin alt maliyet analiz bilgileri bulunur.

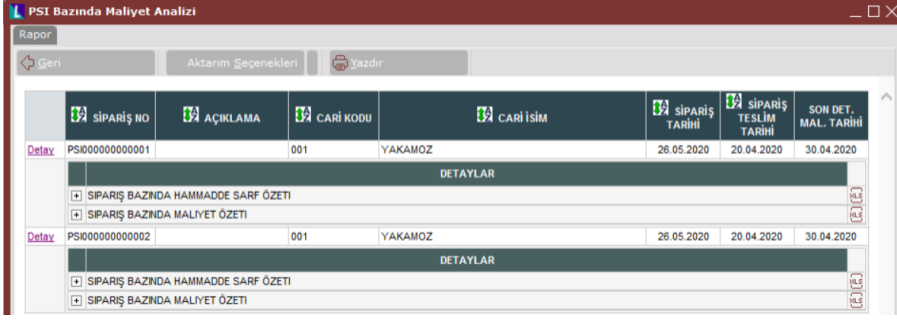

PSI detayında hammadde sarf özeti ve maliyet özeti başlıkları yer alır. Hammadde sarf özeti; mamul grupların PSI bazında giriş, çıkış, satış miktarları ve bakiye takibinin izlenebileceği bir bölüm olmakla birlikte, istenen mamul gruplarının hammadde sarf detaylarının gözlemlenmesini sağlayan bir bölüm olarak kullanılır.

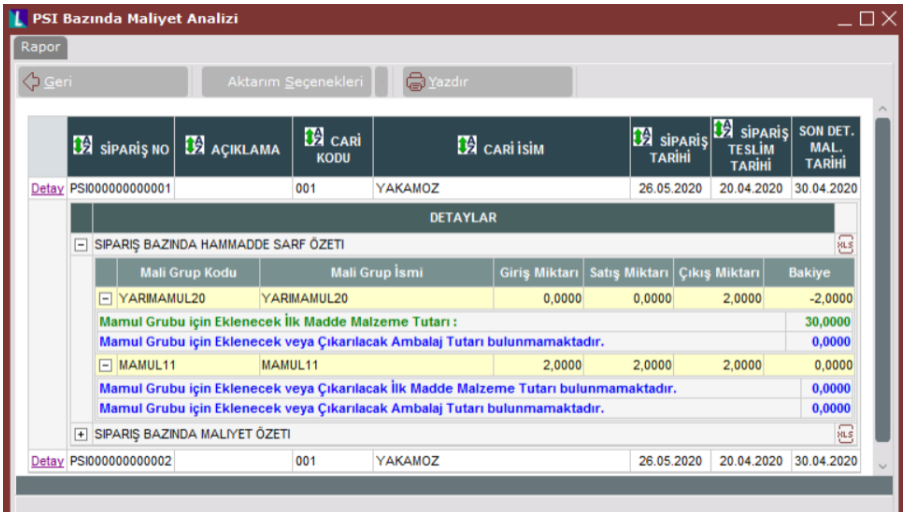

PSI bazında maliyet özeti ise, analiz karakterinin genel olarak maliyet türlerine uygun şekilde dağılımı görüntülenir. Bu bölümde PSI bazında tespit edilen maliyetler, mamul grupları detayında izlenebilir.

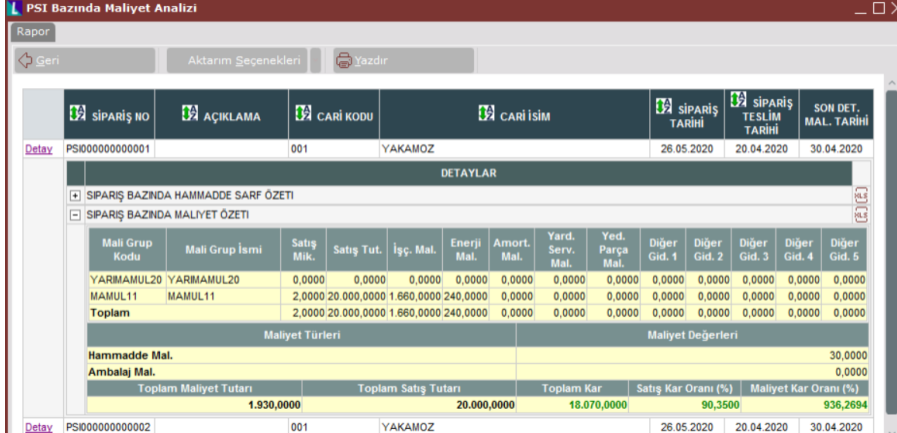

Raporun hesaplama detayları, sipariş bazında maliyet analizine yönelik örnek bir senaryo üzerinden anlatılır. Üretim sürecindeki hammadde, yarı mamul ve mamullerin işlem akışı aşağıdaki gibidir:

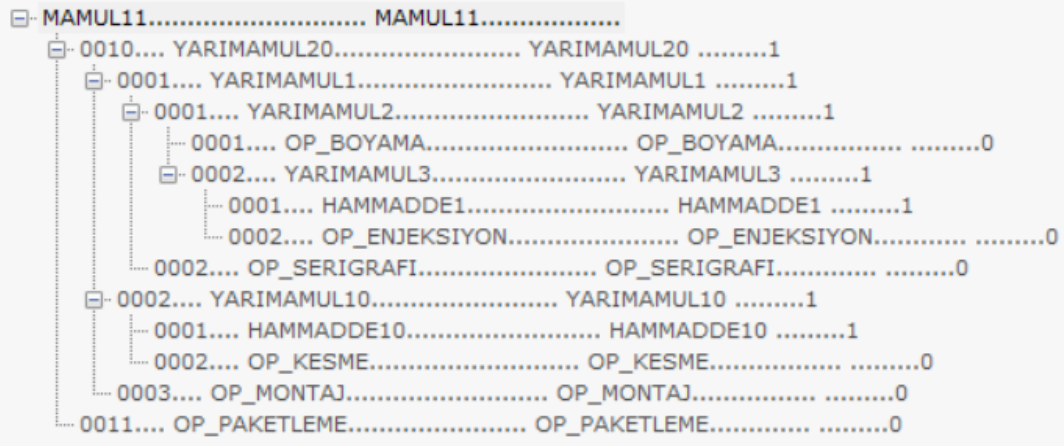

Örneğin; PSI000000000001 nolu 2 adet MAMUL11 ve PSI000000000002 nolu 3 adet MAMUL11 müşteri siparişleri girilmiş ve bu siparişlere bağlı üretimler gerçekleştirilerek sipariş adedi kadar satış işlemi gerçekleştirilmiştir. Sırasıyla önce Stok modülünden sonra Maliyet Muhasebesi modülünden maliyetler oluşturulmuştur.

Üretim süresi boyunca oluşan sarf durumu aşağıda özetlenmiştir:

Muhasebe-Maliyet Muhasebesi-Kayıt-Sarf Girişi ekranından

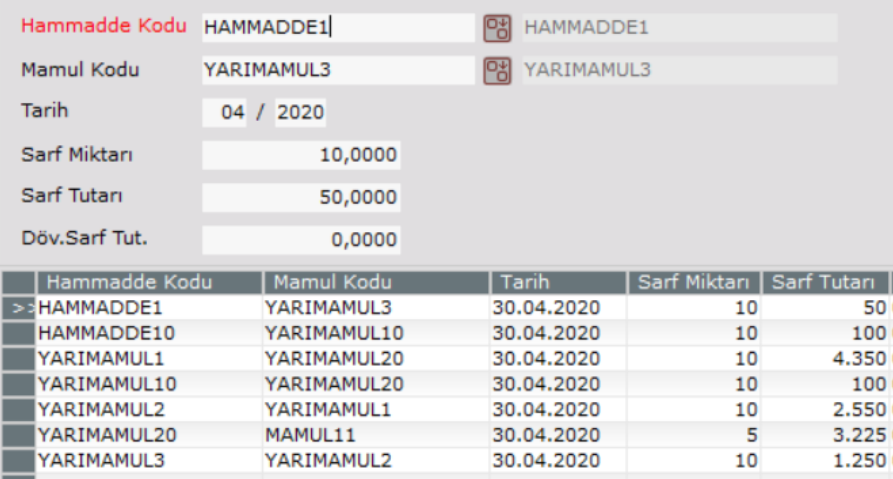

Yukarıdaki tabloda yarımamul üretimi için kullanılan hammaddeler ve mamul üretimi için kullanılan yarı mamullerin sarf miktarları yer alır. Analiz süreci çalıştırıldığında sarf, üretim, satış miktarları göz önünde bulundurularak verilen PSI bazında mamul gruplar incelenip, bakiye durumları tespit edilir.

PSI maliyeti hesaplanırken, öncelikle maliyet muhasebesinde maliyet oluşturma sonrası, ilgili mamule ait hammadde sarf tutarları toplamı, satış miktarlarına göre oranlanır ve diğer gider kalemlerinde de - işçilik, enerji gibi - bu yöntemle maliyet değerleri hesaplanır. Aşağıdaki ekranda görüleceği üzere, HAMMADDE10 için oluşan maliyet fiyatı 10 TL ve HAMMADDE1 için oluşan maliyet fiyatı 5 TL'dir.

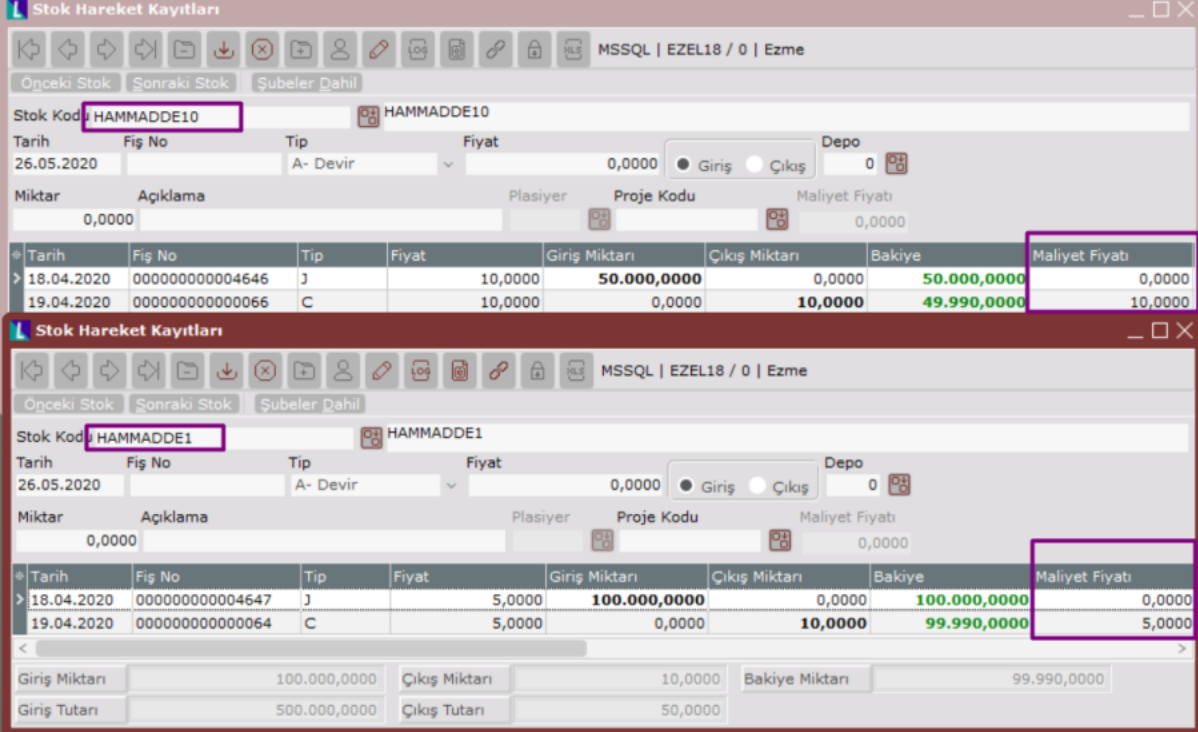

Sipariş bazında satış iktarlarıyla orantılı olarak 15 TL x 2 ve 15 TL x 3 hesaplamaları yapılarak, hammadde maliyetleri 30 TL ve 45 TL olarak bulunur.

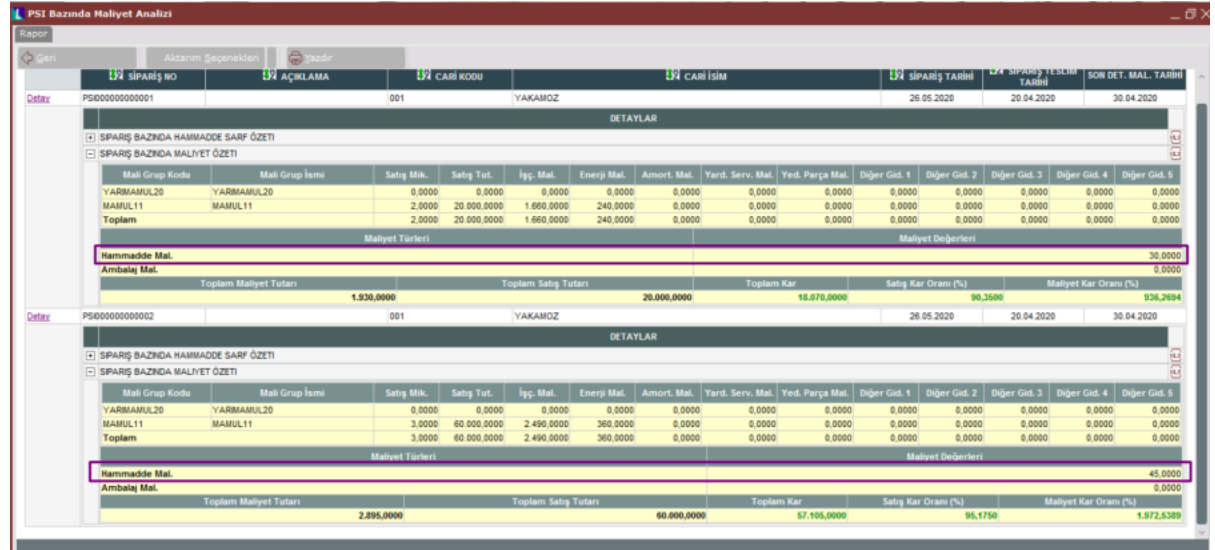

Daha sonra, Maliyet Bilgi Girişi ekranında MAMUL11 kodu seçimiyle, Detaylı Maliyet Analizi sekmesindeki toplam giderler üzerinden sipariş bazında gider kalemleri hesaplanır.

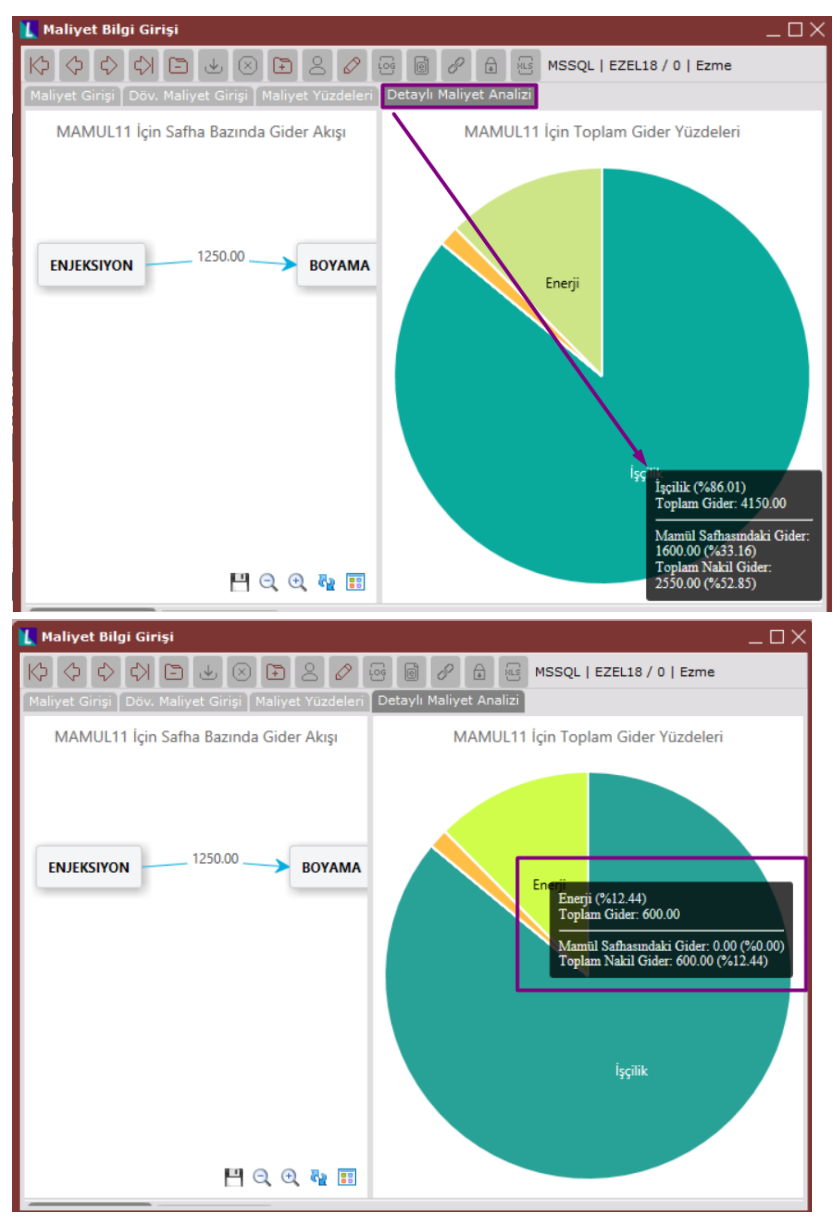

Sipariş bazında gider hesaplama mantığı: (Toplam Gider/ Toplam Satış Miktarı) x İlgili Satış Miktarı şeklindedir. Aşağıdaki hesaplamalar sonucu bulunan toplam maliyetlerle satış fiyatı karşılaştırılarak karlılığa ulaşılır. PSI000000000001 nolu sipariş için bu hesaplama yapılacak olunursa:

(Toplam işçilik gideri 4.150 TL /Toplam satış miktarı 2+3 ad.) x 2 ad. = 1.660 TL (Toplam enerji gideri 600 TL /Toplam satış miktarı 2+3 ad.) x 2 ad. = 240 TL Toplam Maliyet = Hammadde Maliyeti (30 TL) + Giderler Toplamı (1.660 TL + 240 TL) = 1.930 TL

PSI000000000002 nolu sipariş için bu hesaplama yapılacak olunursa:

(Toplam işçilik gideri 4.150 TL /Toplam satış miktarı 2+3 ad.) x 3 ad.= 2.490 TL (Toplam enerji gideri 600 TL /Toplam satış miktarı 2+3 ad.) x 3 ad. = 360 TL Toplam Maliyet = Hammadde Maliyeti (45 TL) + Giderler Toplamı (2.490 TL + 360 TL) = 2.895 TL

## e-Posta Gönderimi-Görüntüleme

PSI bazında maliyet bilgileri, e-Posta yardımı ile Netsis kullanıcıları arasında paylaşılabilir. "e-Posta Gönder" seçeneği ile PSI maliyet analiz bilgileri ek dosya olarak seçilen kullanıcılara iletilir. Ulaşan ek dosya, PSI maliyet analiz bölümünde görüntüleme işlemi ile izlenir.

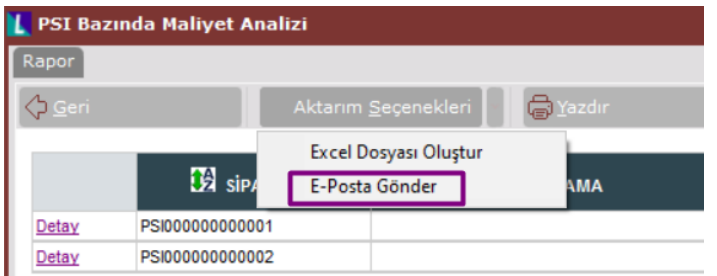

Dosya boyutu, 10 MB'yi aştığında, sistem tarafından NETZIP uzantısı ile sıkıştırılarak kullanıcılara iletilir. Bu şekilde gelen dosyanın açılması için, aşağıdaki şekilde olduğu gibi Sürükle-Bırak veya Dosya Seçim yöntemleriyle görüntüleme işlemi gerçekleştirilir. 10 MB dosya büyüklüğünü aşmayan maliyet analiz dosyaları, HTML uzantısı ile kullanıcılara iletilir. Bu şekilde alınan ek dosyalar, mevcut bir tarayıcı (Browser) yardımı ile izlenir.

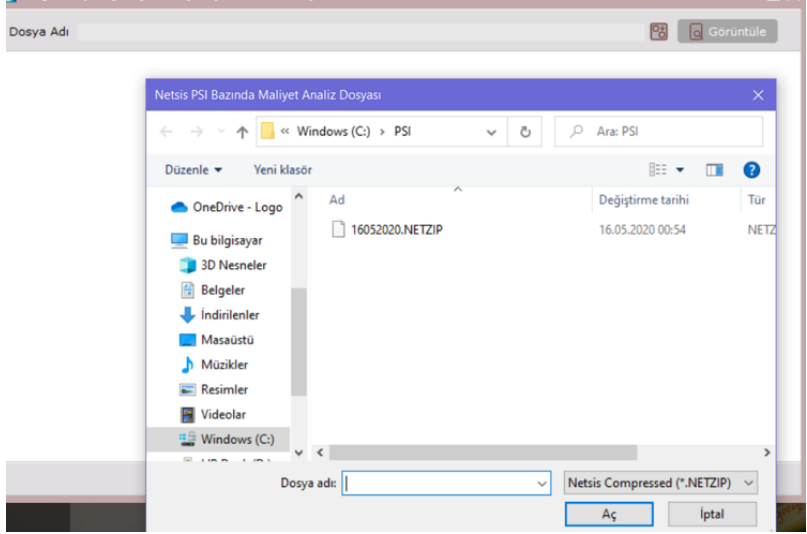

Dosya ekran üzerine bırakıldığında, içeriği sistem tarafından kullanıcıya aşağıdaki şekilde görüntülenir:

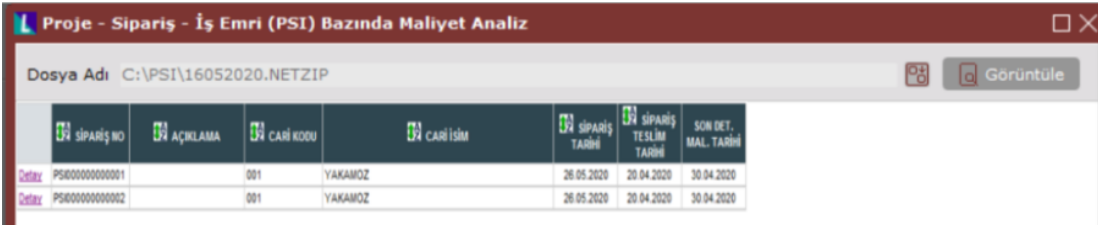

## Dışarı Veri Aktarımı

PSI bazında maliyet özeti aktarımı yapılması için, aşağıdaki şekilde aktarım gerçekleştirilir. PSI analizi; Excel dosyasında sipariş bazında maliyet özeti, mamul grup bakiye ve hammadde sarf özeti bilgileri ile birlikte aktarılır ve istenen detayda incelenir.

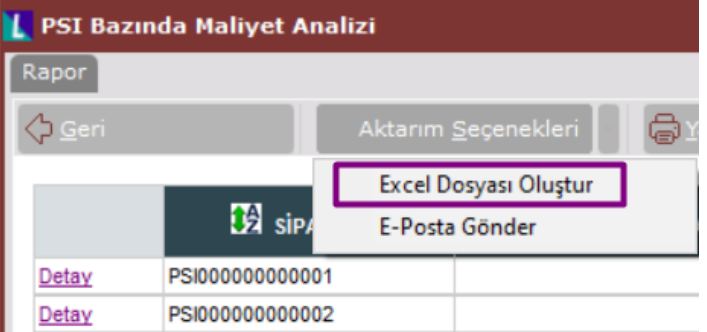

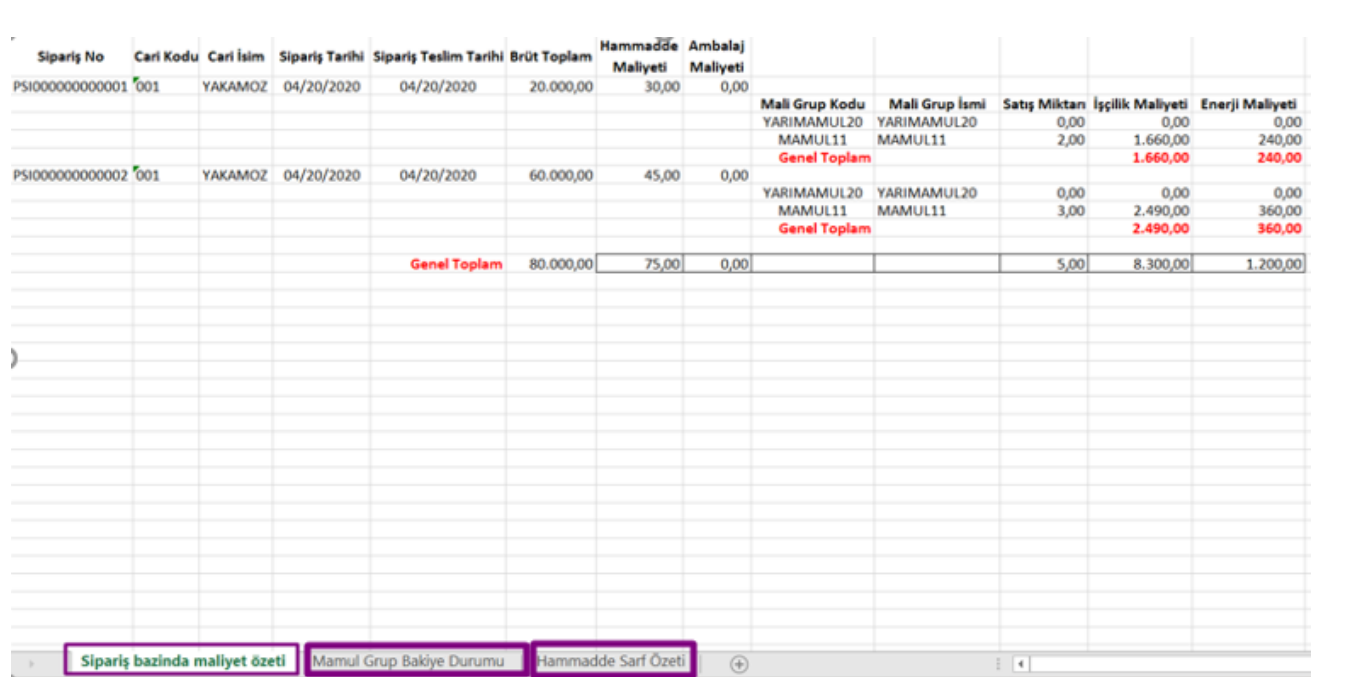